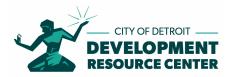

## Plan Review Division STANDARD OPERATING PROCEDURE Submitting Permit Applications Online

**Purpose:** To assist the permit applicant with the process of submitting permit applications online.

Summary: When submitting for permit applications online the City of Detroit utilizes two different systems to accomplish the submittal and review of plans, eLaps (Accela) for application submittal and ePlans (ProjectDox) for uploading of documents for review.

## Person Responsible: Permit Applicant

## **Procedure:**

If you do not already have an **ePlans** (ProjectDox) account, once you successfully create an **eLaps** (Accela) account and successfully submit an **eLaps** (Accela) permit application an account will automatically be created for you in **ePlans** (ProjectDox) so that you can upload your files for review. The account creation in **ePlans** (ProjectDox) will take 24 to 48 hours after your submittal of your application in **eLaps** (Accela). You will receive email notification of this event by email from **ePlans** (ProjectDox). The project number created in **ePlans** (ProjectDox) will be the same as project number created in **ePlans** (Accela).

If you already have an **ePlans** (ProjectDox) account. Then you must use the same email address when creating your **eLaps** (Accela) account. Your existing **ePlans** (ProjectDox) account will be connected to your **eLaps** (Accela) account through the email address. When logging into **ePlans** (ProjectDox) use your current login for **ePlans** (ProjectDox).

If you have never had an **ePlans** (ProjectDox) account, when you receive email notification from **ePlans** (ProjectDox) of the creation of a project. The email will also contain a User Login for ePlans (ProjectDox). At this point you will need to request your **temporary password**. This can be done by sending an email request to <u>DRC@detroitmi.gov</u> with phrase "**Password**" in the subject line. Once you login to ePlans (ProjectDox) with this temporary password you will be required to reset your password.

Use this link below to access **eLaps** (Accela). (Ignore link stated in video. Update needed) https://aca-prod.accela.com/Detroit

Use this link to view video on how to create an **eLaps** (Accela) account: <u>https://www.youtube.com/watch?v=vqJI\_dQltNI</u>

Use this link below to access **ePlans** (ProjectDox) <u>https://detroit-mi-us.avolvecloud.com/ProjectDox/</u>

Use this link to view video on how to upload **ePlans** (ProjectDox) Documents and Submit for Review: https://www.youtube.com/watch?v=Ys2ZUSzdvdQ&feature=youtu.be

(06/10/2020)